## **9022 2x2 DSP Engine**

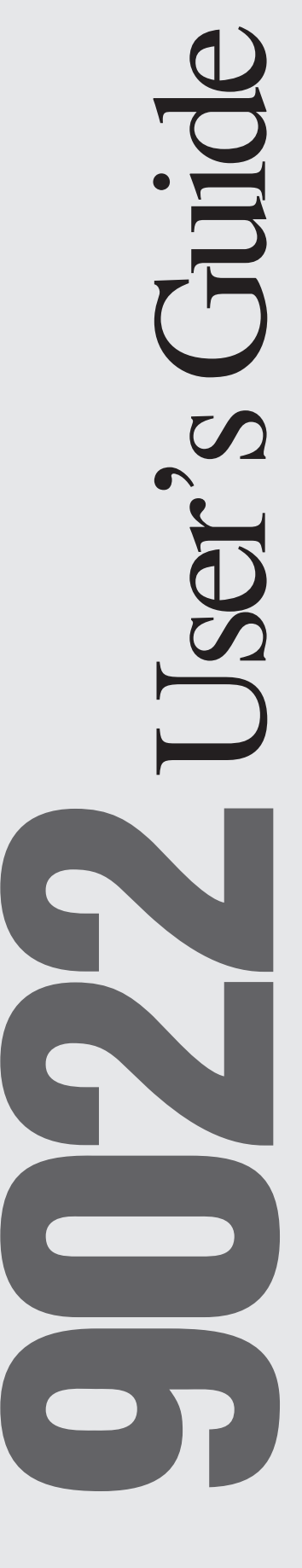

## **Table of Contents**

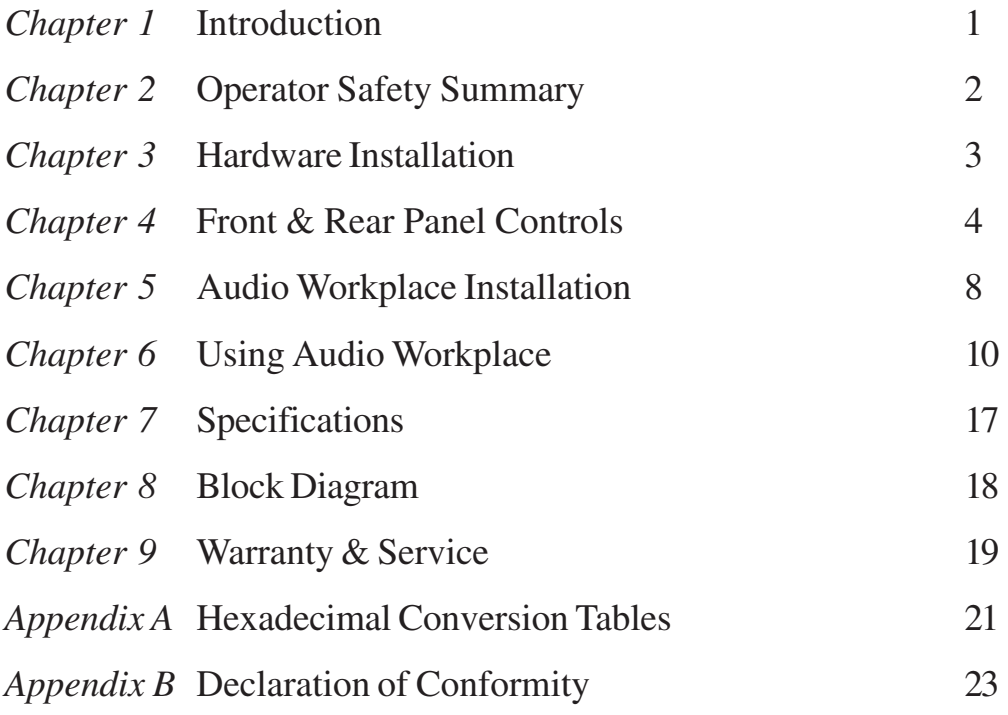

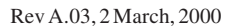

Symetrix part number 5390220A03

Subject to change without notice.

©2000, Symetrix, Inc. All right reserved.

Symetrix is a registered trademark of Symetrix, Inc.

Mention of third-party products is for informational purposes only and constitutes neither an endorsement nor a recommendation. Symetrix assumes no responsibility with regard to the performance or use of these products.

Under copyright laws, no part of this manual may be reproduced or transmitted in any form or by any means, electronic or mechanical, including photocopying, scanning, recording or by any information storage and retrieval system, without permission, in writing, from Symetrix, Inc.

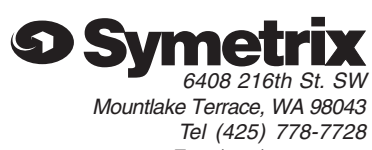

Fax (425) 778-7727 Email: symetrix@symetrixaudio.com

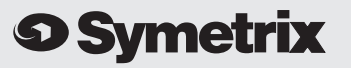

The Symetrix 9022 2x2 DSP Engine is a programmable DSP processor intended for the installed sound market. Symetrix Audio Workplace software provides real-time control over multiple audio functions from a Windows 95/98 PC environment.

Audio Workplace allows you to configure, program presets, adjust parameters, or download new DSP code in the field. The 9022 has a minimal front panel; Audio Workplace provides a virtual front panel via your computer. After setup and configuration, the settings remain stored inside the 9022's non-volatile memory. The virtual front panel disappears with your PC. This leaves the chassis tamper-proof.

The 9022 is a two-channel processor. Each channel has EQ, high- and low-pass filtering, delay, and multiband compression and limiting available. There are two inputs and two outputs. The processor's user interface imitates a dual-row, 8-slot card frame. The highly intuitive user interface allows you to drag and drop processor blocks into the frame, and to interconnect them. Don't worry about what works and what doesn't; the software has been designed to prevent mistakes and simply won't allow an incorrect interconnection.

You'll need the following items to use and control the 9022:

- The 9022 and the Symetrix Audio Workplace software.
- A PC computer running the Microsoft Windows 95 or 98 graphical operating system. The computer must have an unused serial (COM) port. If you're starting from scratch, install Windows first, and make sure that it is running before trying to install the Audio Workplace software.
- Processor requirements are determined by your version of the Windows operating system.
- · You should have at least 16 Mb of RAM.
- You need at least 2 Mb of free space on the computer's hard drive.
- The display subsystem should use at least  $64K$  colors (also known as 16-bit high-color) and should also be set to use small fonts.
- · A suitable interconnect cable from the computer's serial port to the 9022's front-panel RS-232 connection. The cable needs to have pins 2, 3, 4, and 5 wired between the male and female connectors (2 to 2, 3 to 3, 4 to 4, 5 to 5).

You can install and run the Symetrix Audio Workplace software without having a 9022 connected. Refer to the Hardware Installation section (pg. 3) to install the 9022. Refer to the Software Installation section (pg. 8) to install the Symetrix Audio Workplace software.

This printed guide describes the 9022's features and how to install it. For further product and usage information, consult the HELP menu available in the Audio Workplace program. Please report any bugs or inconsistencies with the hardware, the software, or this guide to:

Phone: (425) 778-7728 Fax: 5) 778-7727 Email: symetrix@symetrixaudio.com Web site: www.symetrixaudio.com

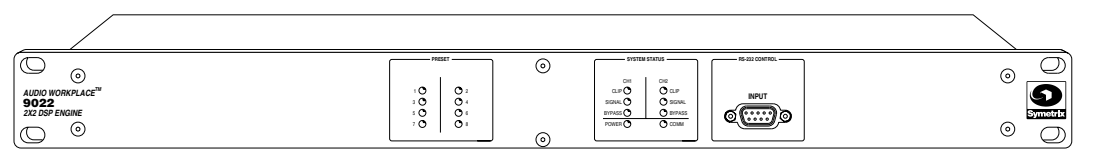

```
Front panel
```
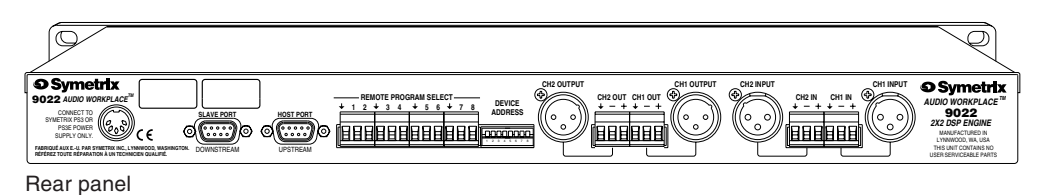

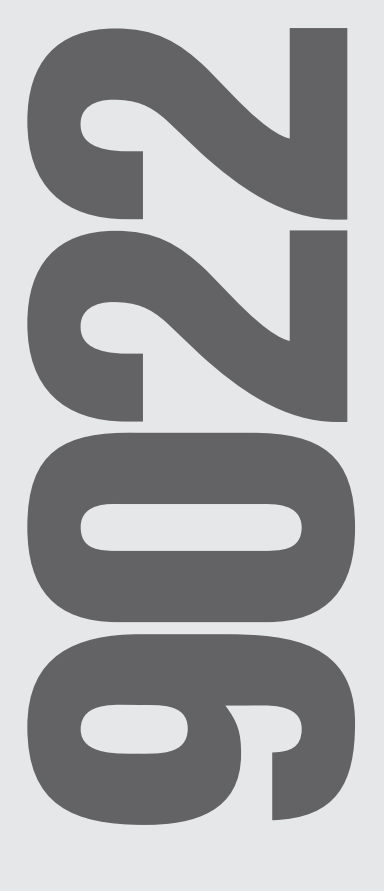

## **9 Symetrix**

## **Equipment Markings**

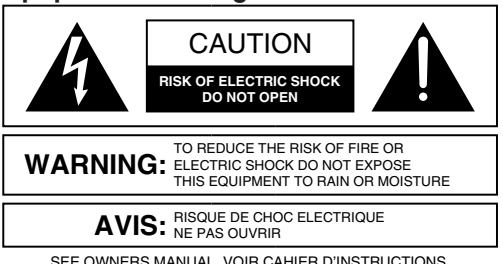

Il ne se trouve a l'interieur aucune piece pourvant entre reparée l'usager. S'adresser a un reparateur compétent. No user serviceable parts inside. Refer servicing to qualified service personnel.

The lightning flash with arrowhead symbol within an equilateral triangle is intended to alert the user of the presence of uninsulated "dangerous voltage" within the product's enclosure that may be of sufficient magnitude to constitute a risk of electric shock to persons. The exclamation point within an equilateral triangle is intended to alert the user of the presence of important operating and maintenance (servicing) instructions in the literature accompanying the product (i.e. this manual).

*Caution To prevent electric shock, do not use the polarized plug supplied with the unit with any extension cord, receptacle, or other outlet unless the blades can be fully inserted.*

#### **Terms**

Several notational conventions are used in this manual. Some paragraphs may use Note, *Caution*, or **Warning** as a heading. Certain typefaces and capitalization are used to identify certain words. These are:

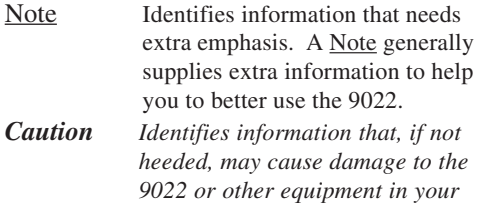

*system.* **Warning Identifies information that, if ignored, may be hazardous to your health or that of others.** CAPITALS Controls, switches or other markings

on the 9022's chassis. **Boldface** Strong emphasis.

### **Important Safety Instructions**

Please read and keep these instructions. Heed and follow all warnings and instructions. Install in accordance with the manufacturer's instructions.

**Grounding** The chassis of this product is grounded through the grounding conductor of the PS-3/PS-3E power cord. To avoid electric shock, plug the power cord into a properly wired receptacle before making any connections to the product. A protective ground connection, by way of the grounding conductor in the power cord, is essential for safe operation. **Do not defeat the safety purpose of the grounding plug**. The grounding plug has two blades and a third grounding prong. The third prong is provided for your safety. When the provided plug does not fit your outlet, consult an electrician for replacement of the obsolete outlet.

**Danger from Loss of Ground** If the protective ground connection is lost, all accessible conductive parts, including knobs and controls that may appear to be insulated, can render an electric shock.

**Proper Power Cord** Use only the power cord and connector specified for the product and your operating locale. Use only a cord that is in good condition. **Protect the power cord** from being walked on or pinched, particularly at plugs, convenience receptacles, and the point where they exit from the apparatus.

**Operating Location Do not operate this equipment under any of the following conditions:** explosive atmospheres, in wet locations, in inclement weather, improper or unknown AC mains voltage, or if improperly fused. Do not install near any heat source such as radiators, heat registers, stoves, or other apparatus (including amplifiers) that produce heat. Unplug this apparatus during lightning storms or when unused for long periods of time.

**Stay Out of the Box** To avoid personal injury (or worse), do not remove the product covers or panels. Do not operate the product without the covers and panels properly installed. Only use accessories specified by the manufacturer. Clean only with a damp cloth.

**User-serviceable parts** There are no user serviceable parts inside the 9022. In case of failure, refer all servicing to the factory. Servicing is required when the 9022 has been damaged in any way, such as when a power supply cord or plug is damaged, liquid has been spilled or objects have fallen into the apparatus, the apparatus has been exposed to rain or moisture, does not operate normally, or has been dropped.

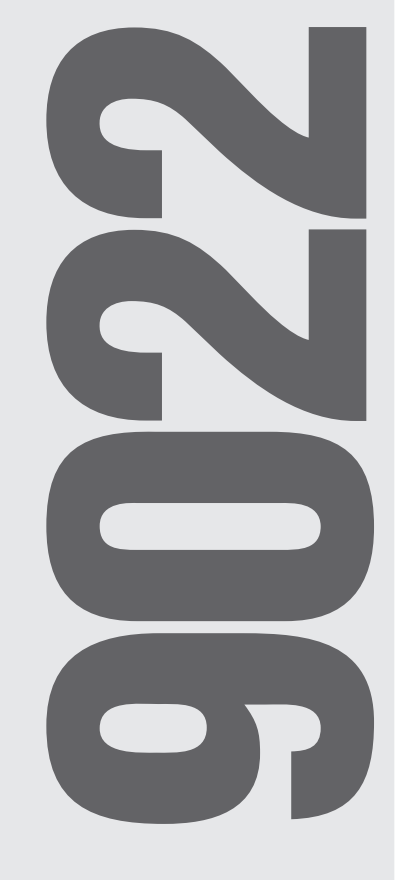

Installing the 9022 is straightforward.

- 1. Provide sufficient rackspace. Avoid situating the 9022 next to wireless microphone receivers (just in case). No extra rackspace is required between adjacent 9022's.
- 2. Use the appropriate Symetrix PS-3 AC power transformer for your locale's mains voltage. Accept no substitutes. "Similar-looking" is not close enough to guarantee compatibility.
- 3. Make the audio input and output connections as required.
- 4. The balanced input stage uses a simple diffamp circuit. For unbalanced operation, ground the low side of the input, preferably at the source.
- 5. The balanced output stage emulates a grounded-center tap transformer. For unbalanced operation, float the unused output.
- 6. If you are using multiple units with one control path, daisy chain the rear-panel Host and Slave port connectors to each other. Do not loop the last device back to the first one. All signal lines within the connector are passed through the 9022 for compatibility with other non-Symetrix units. The Host and Slave port connectors are male to female connectors, like numbered pins wired together. For a 9022-only system, only pins 2, 3, 4, and 5 are needed. If there are other non-Symetrix devices in the chain of devices, then you may need to wire the remaining pins together. The 9022 passes connections through on all other pins (i.e. they're wired together).
- 7. Connect the first 9022's Host port connector to the computer used for device control. You can also use the front-panel connector.
- 8. Set each 9022's device address switch to something unique. We suggest starting at 1 and incrementing the address by 1 for each additional device. The switches require a binary number that represents the device address (convert the decimal device address to binary) in binary notation. (See Appendix A).
- 9. Connect the Remote Program Select terminals as required. A momentary ground connection is required. This could be an SPST switch, a transistor pulldown, etc. These connections are not required for operation. If not used, leave them (or unused terminals) unconnected.

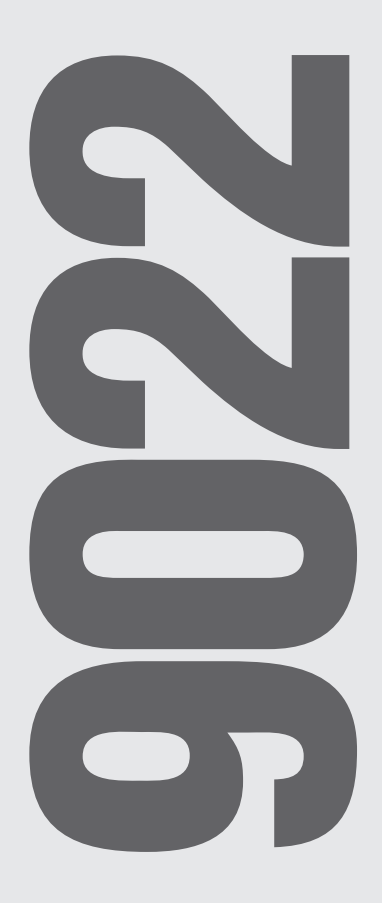

## Symetrix

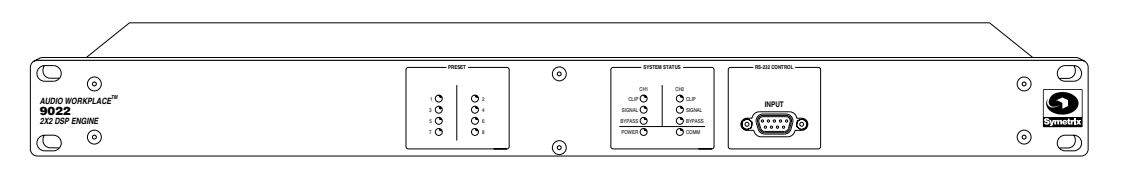

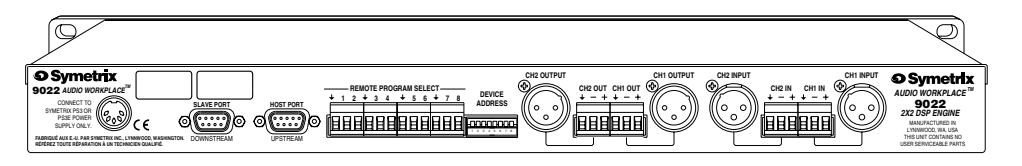

#### FRONT PANEL

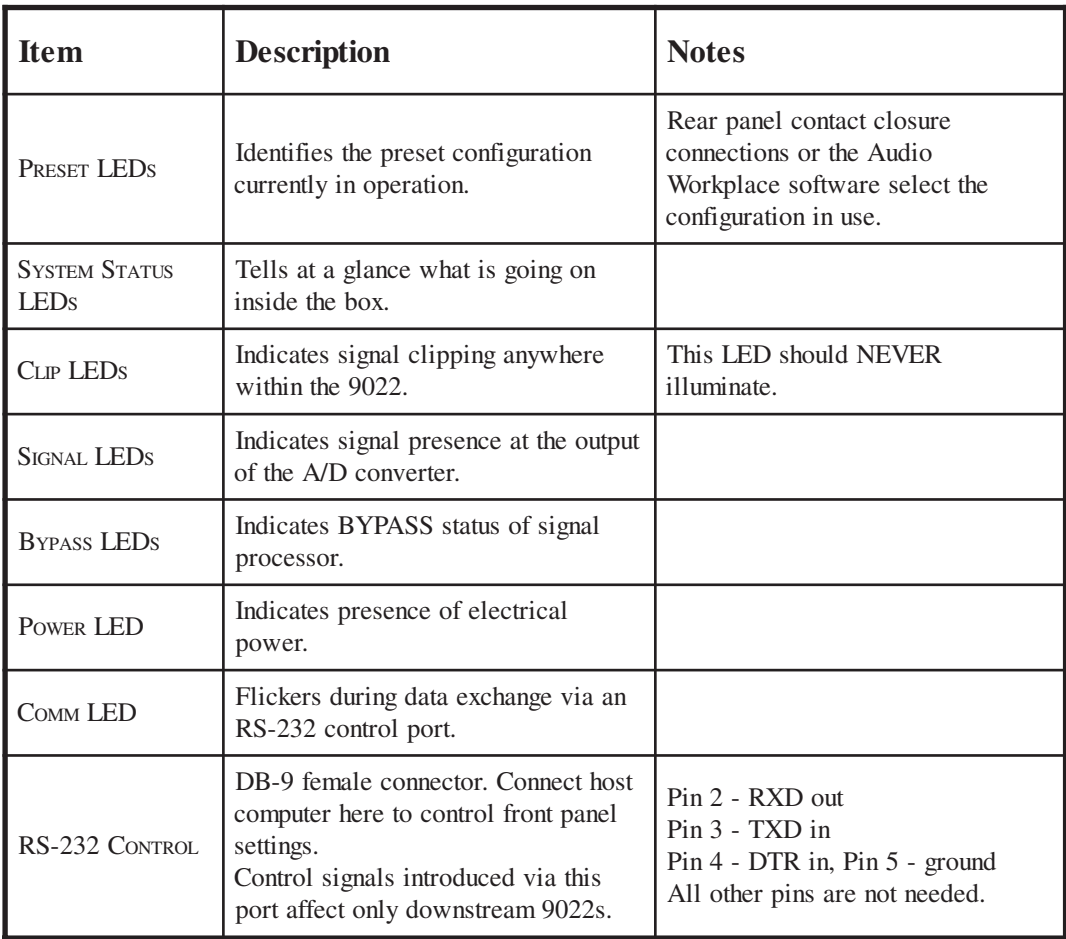

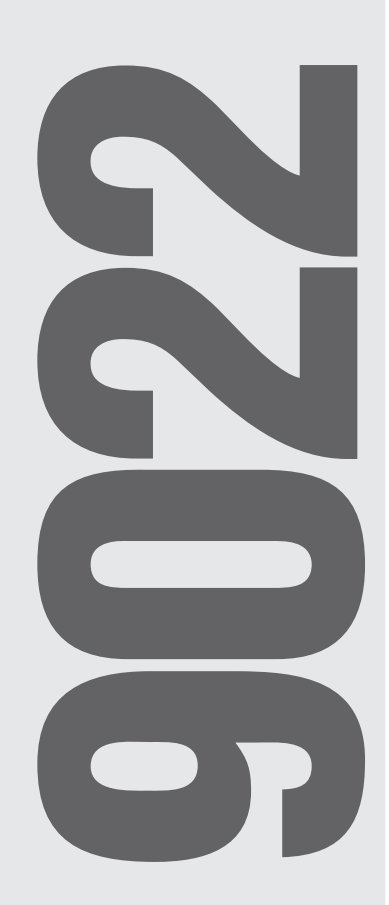

**9 Symetrix** 

## REAR PANEL

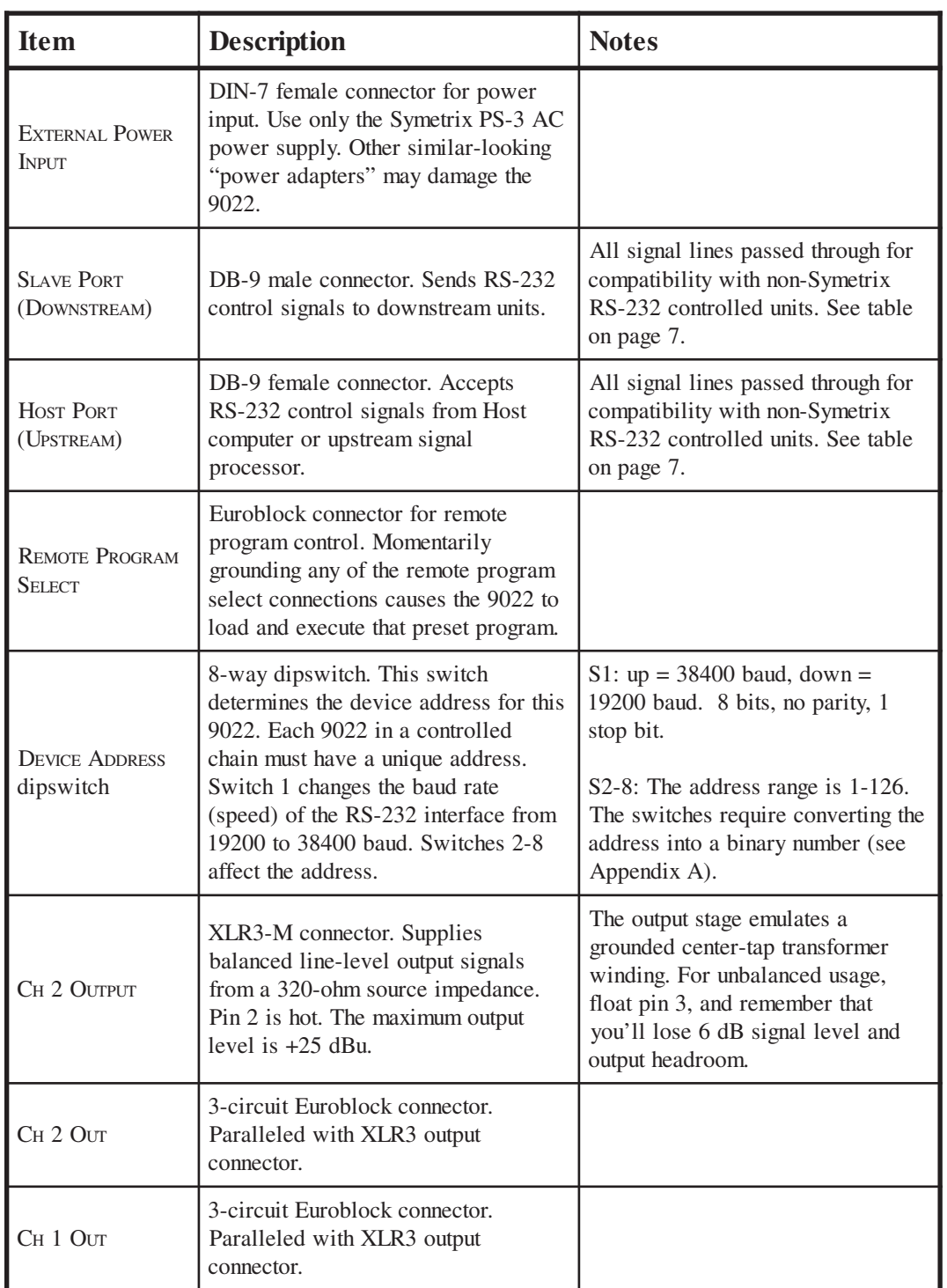

(Table continued on next page.)

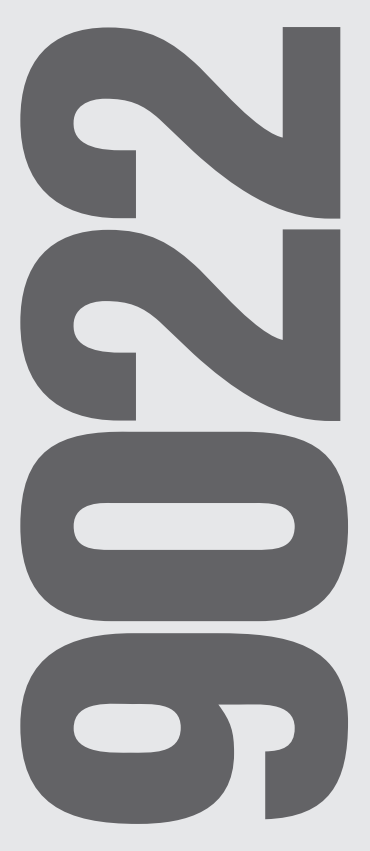

**9 Symetrix** 

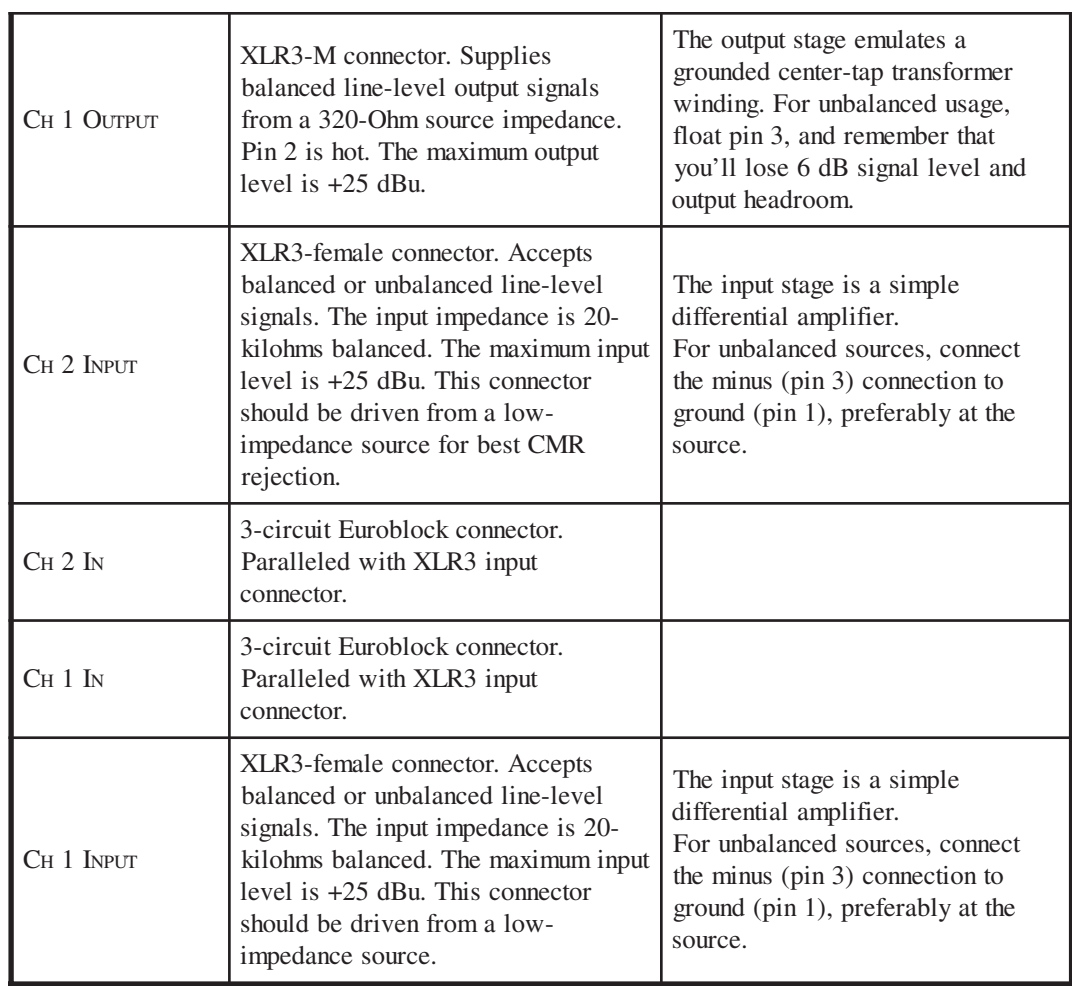

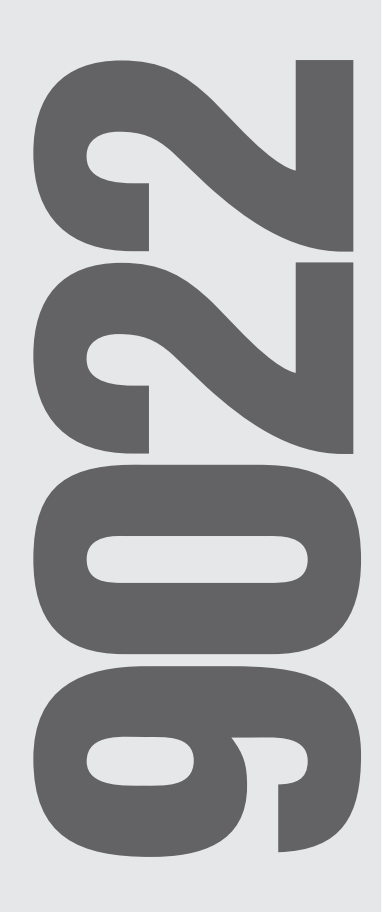

#### Host Port Connections

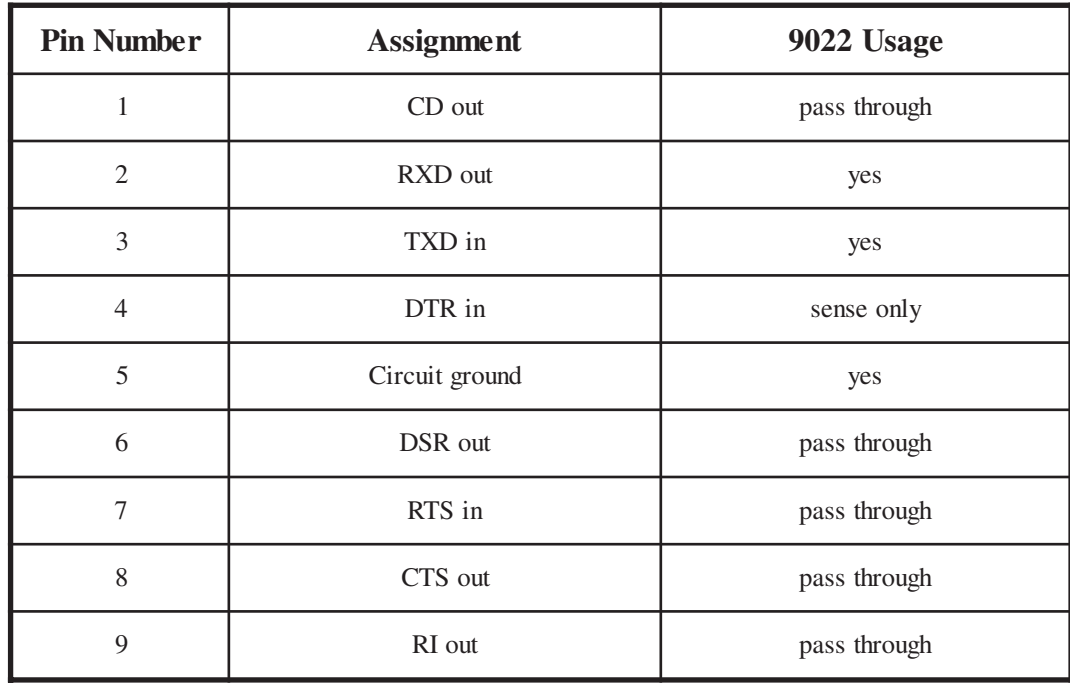

The Host (upstream) port uses a DB-9 female connector with the following connections:

#### Slave Port Connections

The Slave (downstream) port uses a DB-9 male connector with the following connections:

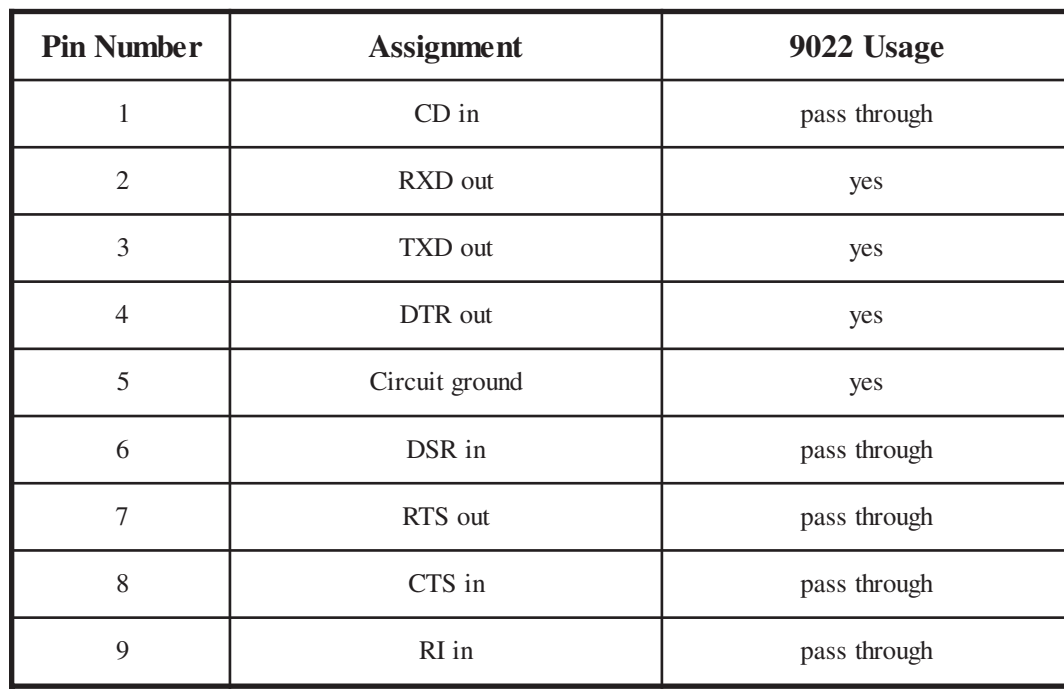

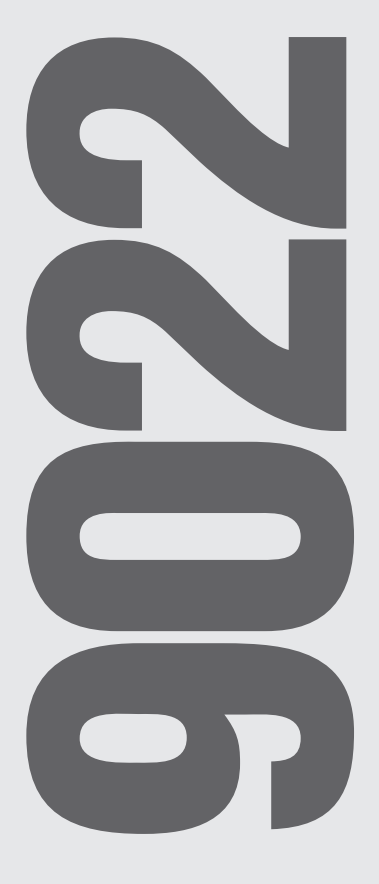

The Symetrix AudioWorkplace software provides real-time control over multiple audio functions from a Windows 95/98 PC environment.

Use one of the following procedures to install the Audio Workplace software on your computer.

#### **From the Audio Workplace CD-ROM:**

- 1. The software should autorun after inserting the CD-ROM into your computer's CD-ROM drive.
- 2. If the software does not autorun, then Click on the **Start** button, **Run** d:\setup (if your CD-ROM drive isn't d:, then substitute its drive letter)

#### **From floppy discs:**

- 1. Insert disk number 1 into your computer's floppy disk drive.
- 2. Click on the **Start** button, then **Run** a:\setup (if your floppy drive isn't a:, then substitute its drive letter)

#### **From the Symetrix Website (http://www.symetrixaudio.com):**

- 1. Download the Audio Workplace program file.
- 2. From the Start button, Run the file/program that you just downloaded to start the Setup program.

If there is no 9022 connected to your computer, the software reverts to offline mode. Here you can explore the software, experiment to your heart's content, and perhaps even get useful work done. You can save any configurations that you create to a file that can be downloaded later into an operating 9022.

#### OFFLINE MODE

- 1. Use the control panel to determine the name of your computer's serial port (COM1, COM2, COM3, COM4).
- 2. Double click on "s9022.exe" to run it.
- 3. When the program fails to detect a 9022 on its serial port, it opens a dialog box and asks if you want to work offline. Click on the Yes button.

#### ONLINE MODE

- 1. Use the control panel to determine the name of your computer's serial port (COM1, COM2, COM3, COM4).
- 2. Double click on "s9022.exe" to run it.
- 3. From the **Setup** menu, select your computer's serial port.
- 4. Click on the ONLINE button.
- 5. Choose an option from the buttons displayed: a. Create New Location File
	- b. Upload from Devices
	- c. Download to Devices
	- d. Cancel
- 6. Get to work.

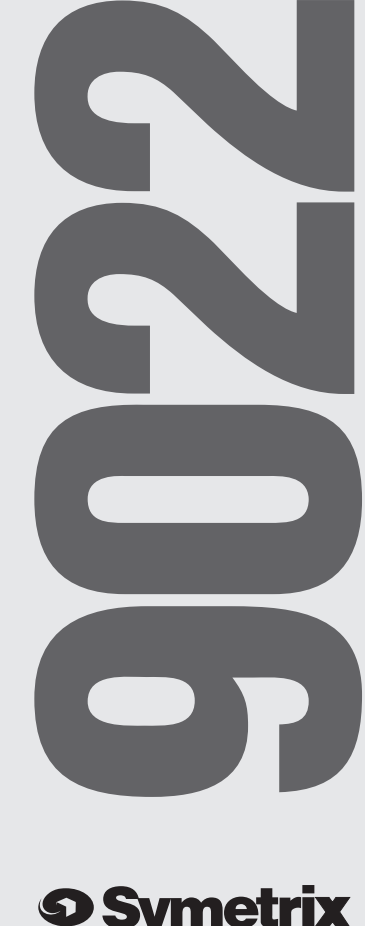

The button options are: Create New Location File Start New Location file. When you are done, be sure to save it. Since you 're working online, your work is communicated to the 9022 as you work. Upload from Devices Upload the location file information FROM the currently connected 9022(s). Download to Devices Download the current location file to the 9022(s). Use this option if you 've been working offline and want to hear the results of your work. Cancel Didn't want to do this. Get me out of here.

#### FINDING YOUR SERIAL (COM) PORT

The 9022 requires a serial port on the host computer for communications.

- 1. Click **Start**, **Settings**, **Control Panel** .
- 2. From the Control Panel screen, locate the **System** icon and left-doubleclick it.
- 3. Select the **Device Manager** tab.
- 4. Locate the **Ports** icon and left-doubleclick it.
- 5. The device manager now displays the ports used by the computer and their assignments. Clicking on any of them displays additional information. If you have a modem, you may need to go back to step 4, locate the Modems icon, and doubleclick it to see its COM port assignment. Sometimes your mouse may also use a serial port.

Remember the port number of an unassigned serial port for use with the 9022.

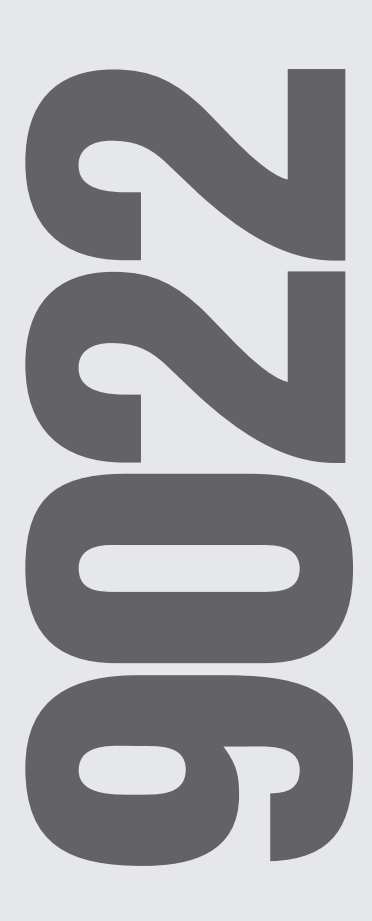

## **9 Symetrix**

### SYMETRIX AUDIO WORKPLACE SOFTWARE

The Symetrix Audio Workplace is a Windows 95/98 application designed to configure and control the 9022. Most of the software is self-explanatory, especially if you have any experience with other Windows applications.

#### **Device Configuration Screen**

This screen allows you to configure the signal path within the 9022.

- · Click and drag any processor to the single-line diagram.
- · Click and drag any connecting line to alter the signal path.
- Remember that there are only two inputs and two outputs.
- The Device Configuration Screen will refuse to allow any connection that is 'illegal.'
- · Only one split (two inputs paralleled) is allowed.
- Think about the order of processing as you would if you were connecting physical processors together.

Try it. It's much easier to do than it is to describe.

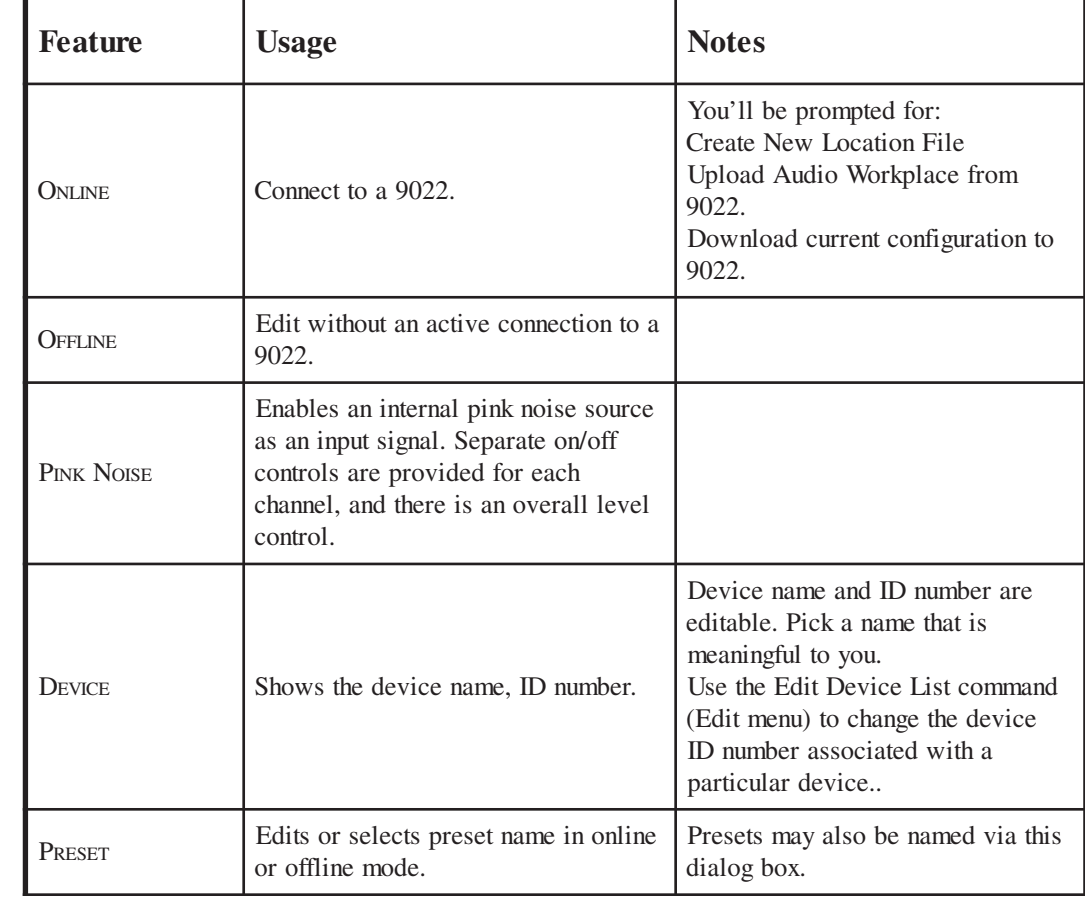

(Table continued on next page.)

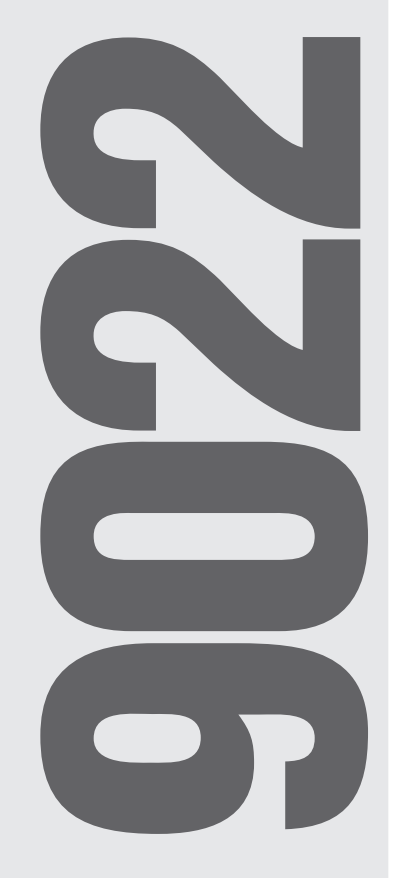

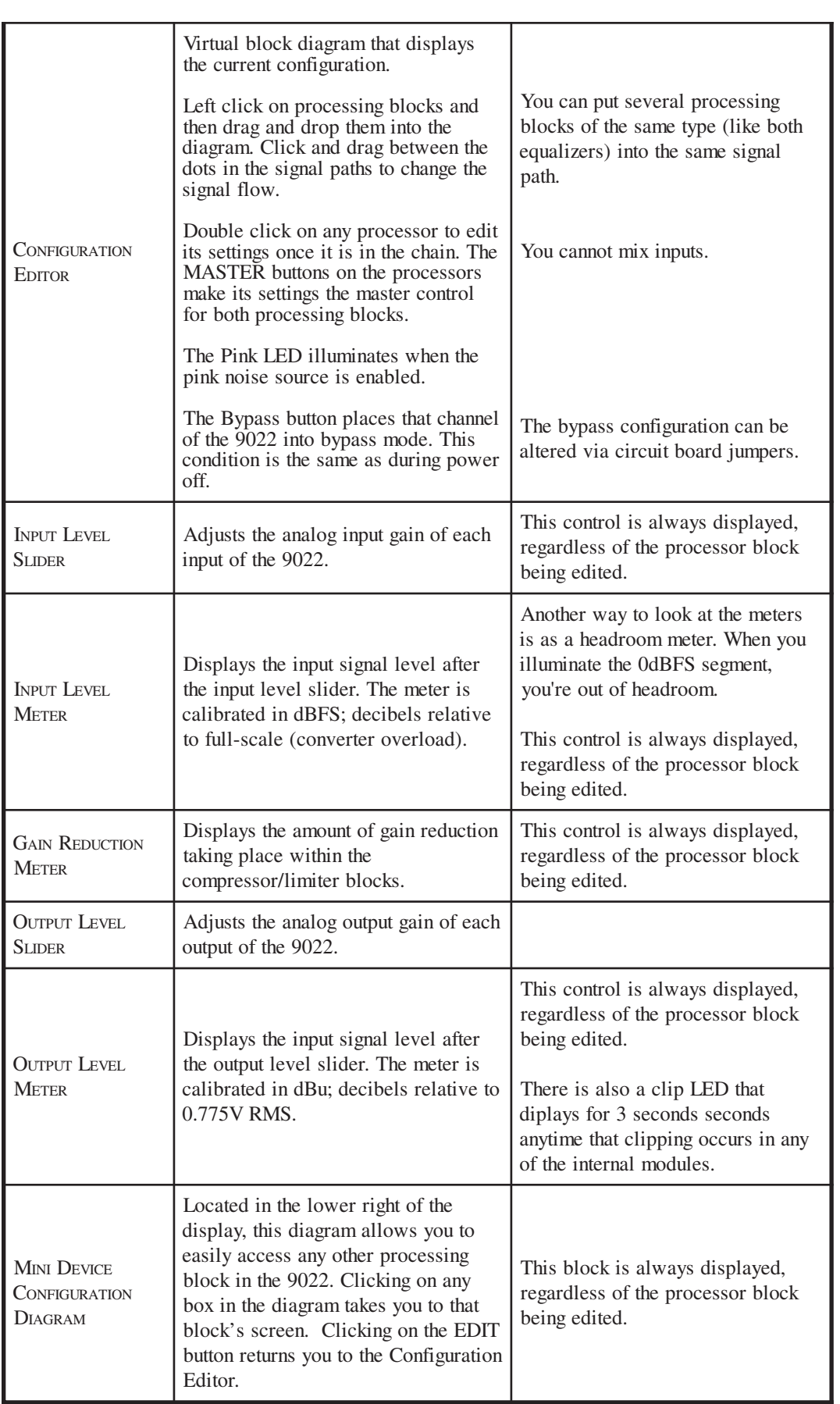

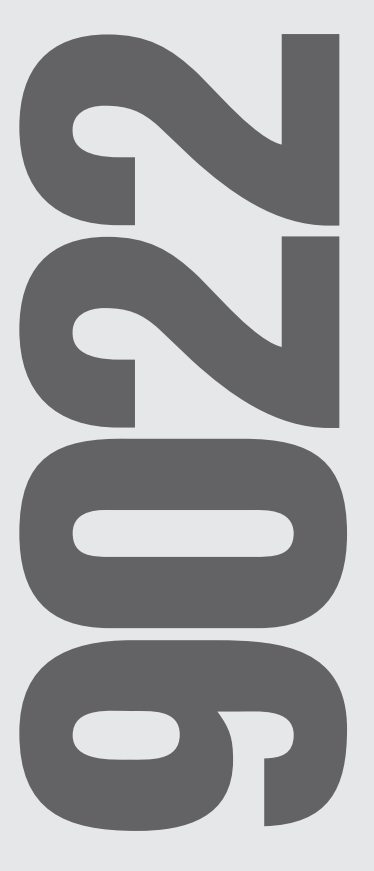

#### **Graphic Equalizer Screen**

The equalizer block can be either a 31-band graphic equalizer or a 10-band parametric equalizer. The high- and low-pass filters are also integral to these processing blocks. The two different equalizer types are mutually exclusive: you can't use the graphic EQ and then switch to the parametric EQ to notch something as well. You can cascade the two equalizer blocks and set one as a graphic and the other as a parametric.

The frequency response graph shows the cumulative effects of the equalizer and the high- and lowpass filters.

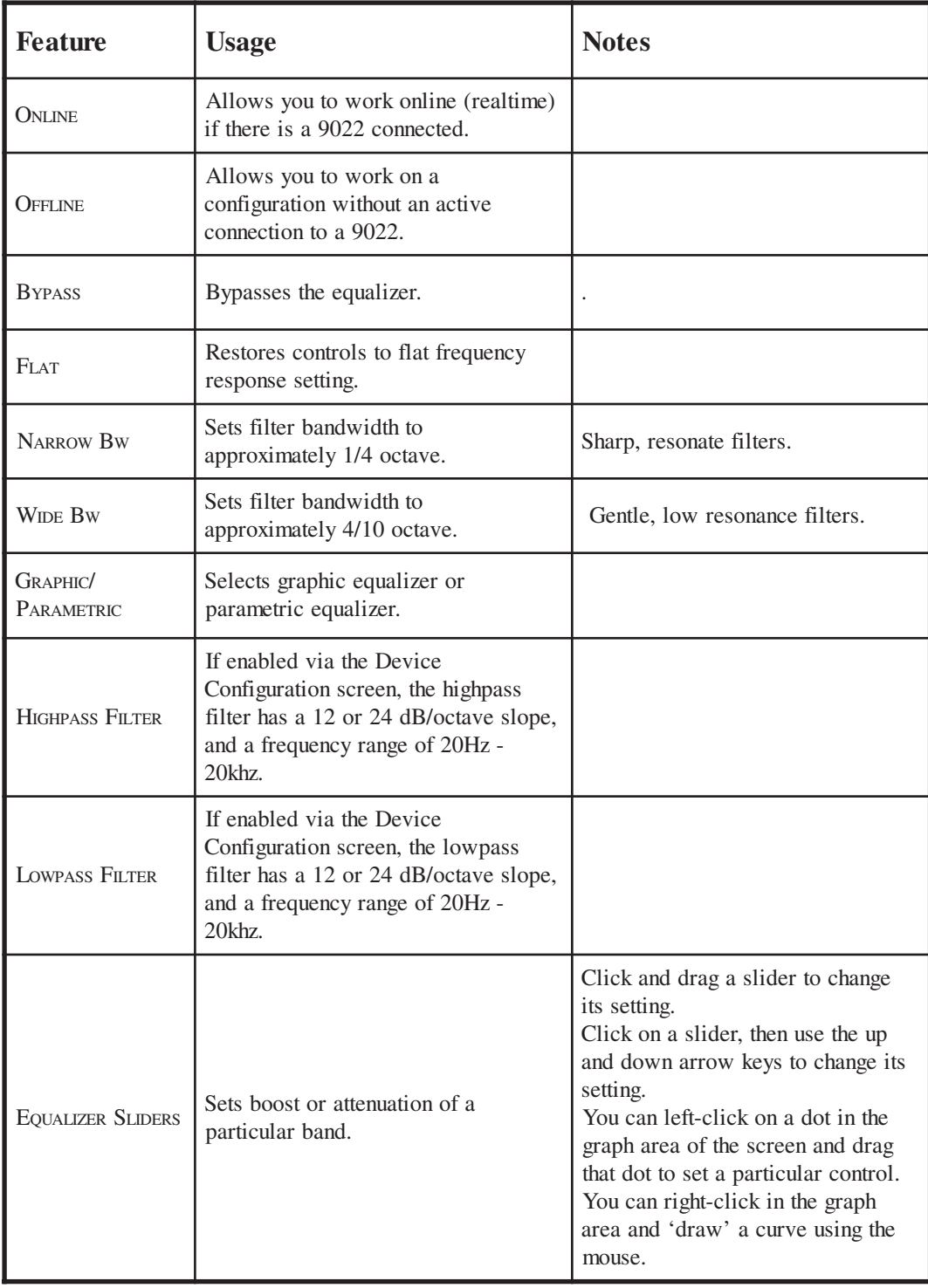

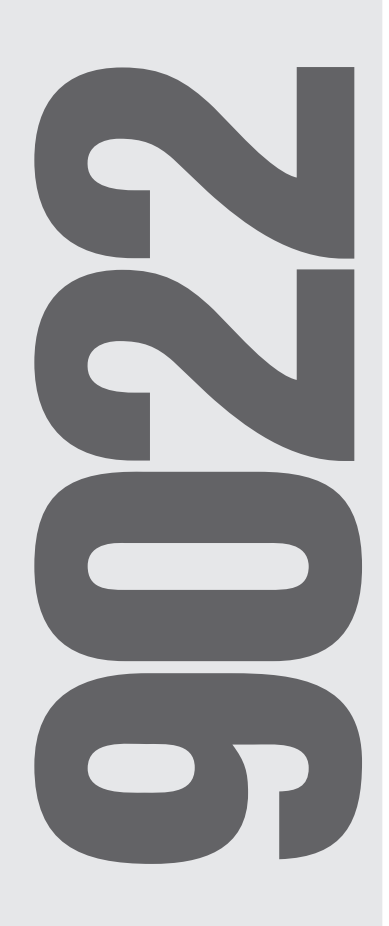

#### **Parametric Equalizer Screen**

The equalizer block can be either a 31-band graphic equalizer or a 10-band parametric equalizer. The high- and low-pass filters are also integral to these processing blocks. The two different equalizer types are mutually exclusive: you can 't use the graphic EQ and then switch to the parametric EQ to notch something as well. You can cascade the two equalizer blocks in the device configuration screen and set one as a graphic and the other as a parametric.

The frequency response graph shows the cumulative effects of the equalizer and the high- and lowpass filters.

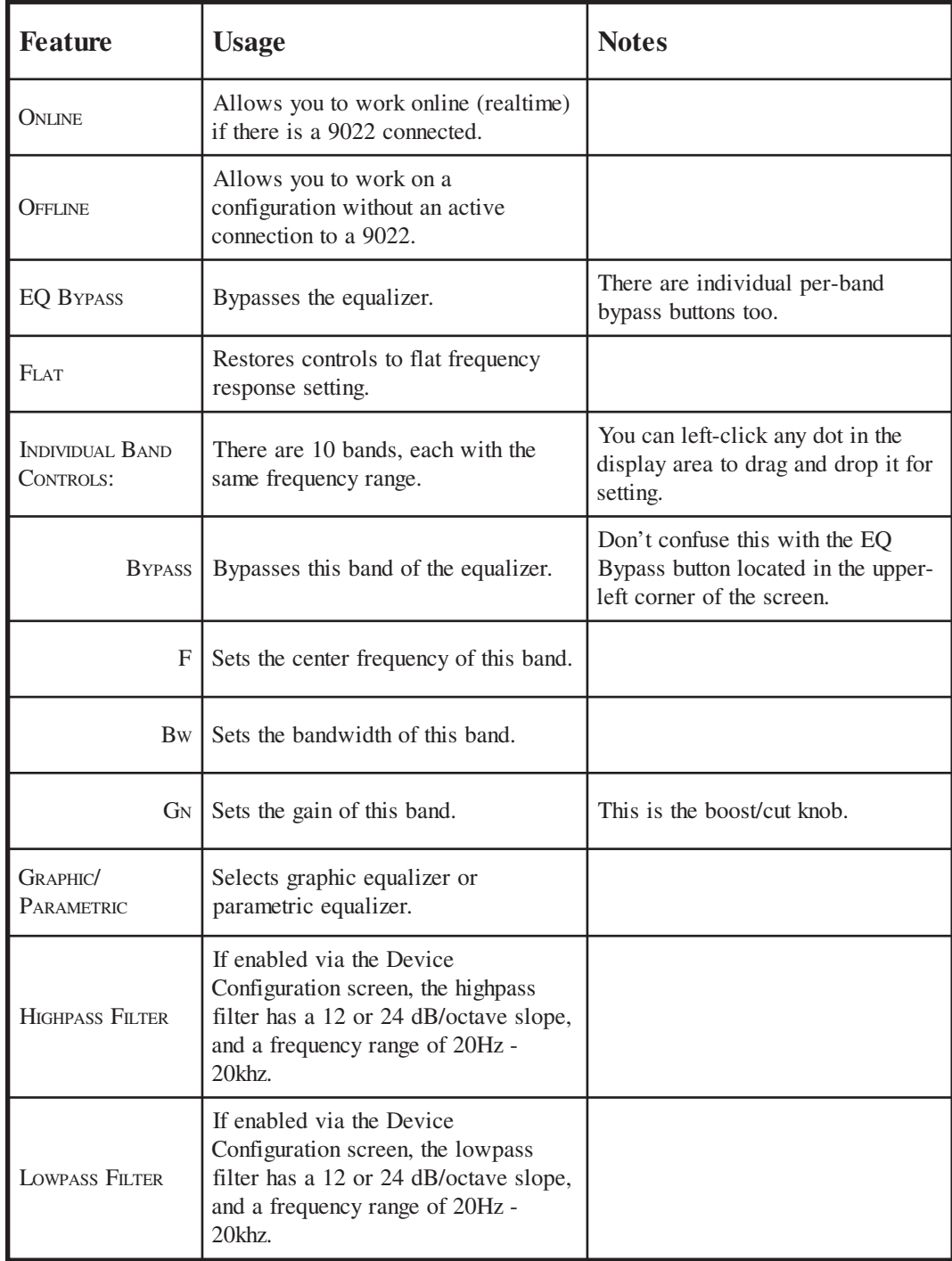

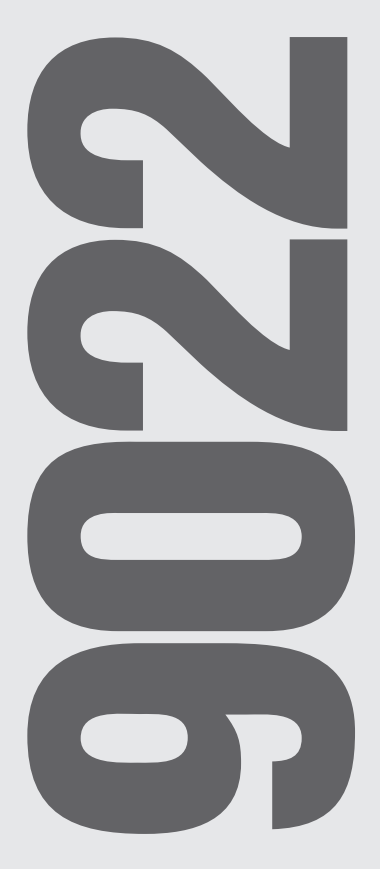

## **Delay Screen**

The delay implements a single-input, single-output digital delay. You can enter the delay time in seconds, feet, or meters.

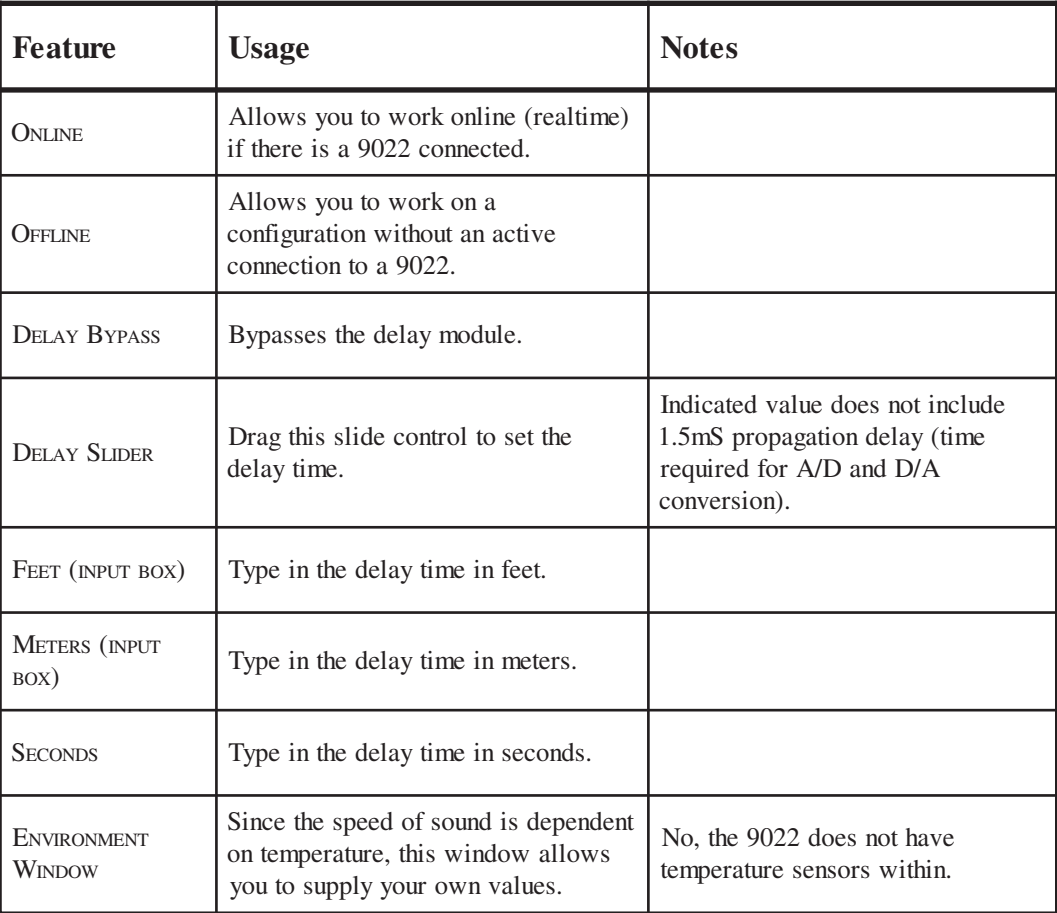

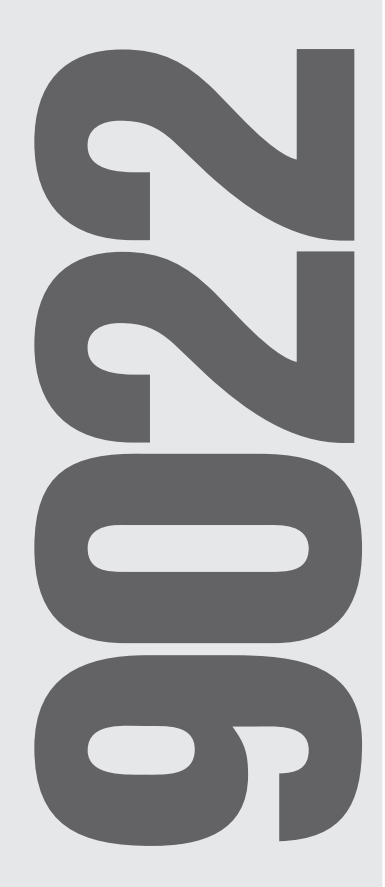

#### **Compressor/Limiter Screen**

The compressor/limiter implements a single- or dual-band gain reduction processor.

If the Master button has been pressed in the Device Configuration Screen block diagram, the sidechains (gain reduction signal) of the two compressors operate using a signal representing the sum of the two inputs.

If you want both compressors (A and B) to have the same settings, yet be independently settable, start with the Master button pressed on the Device Configuration Screen. Make your initial settings on the Master device, then return to the Device Configuration Screen and unclick the Master button for the compressors.

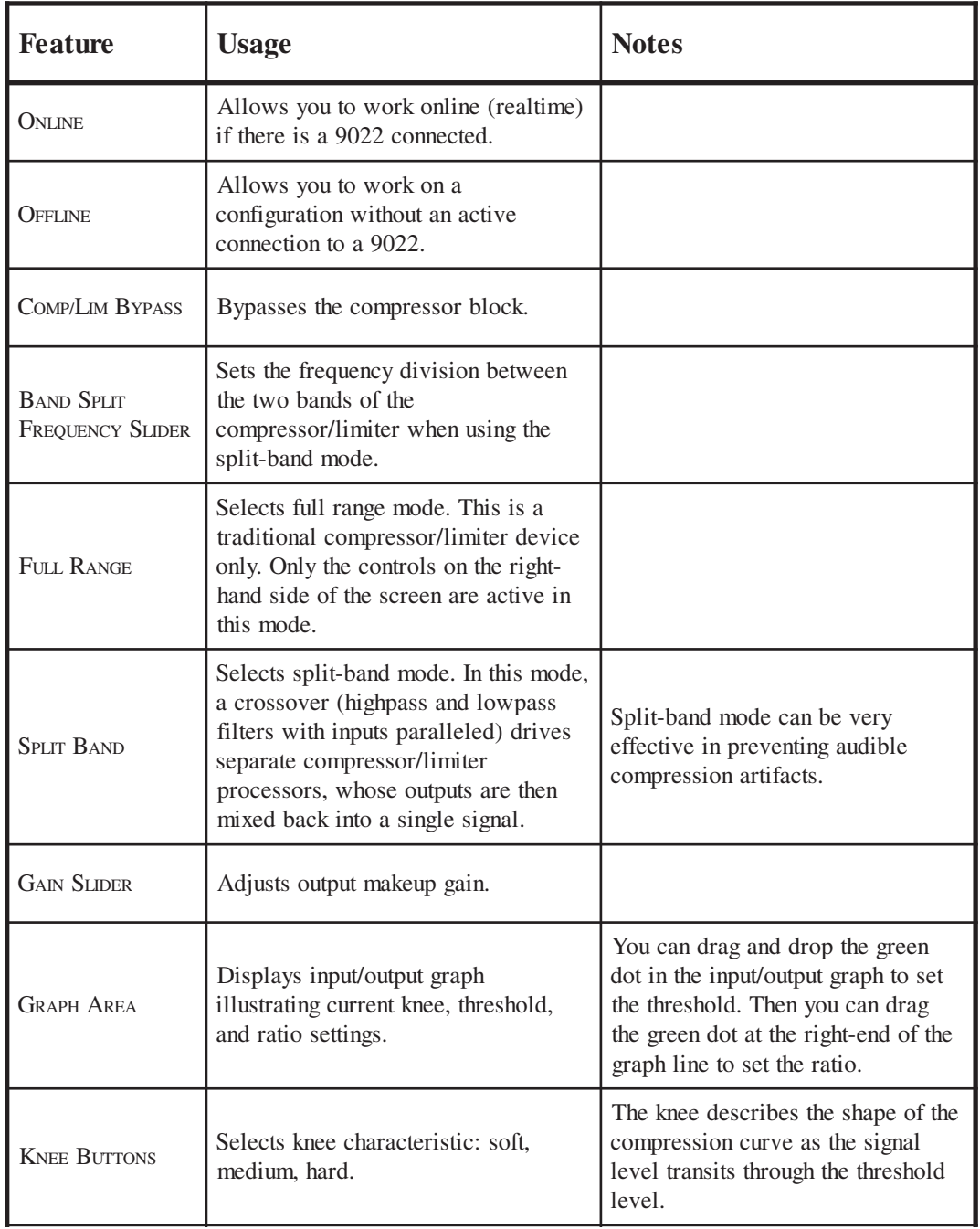

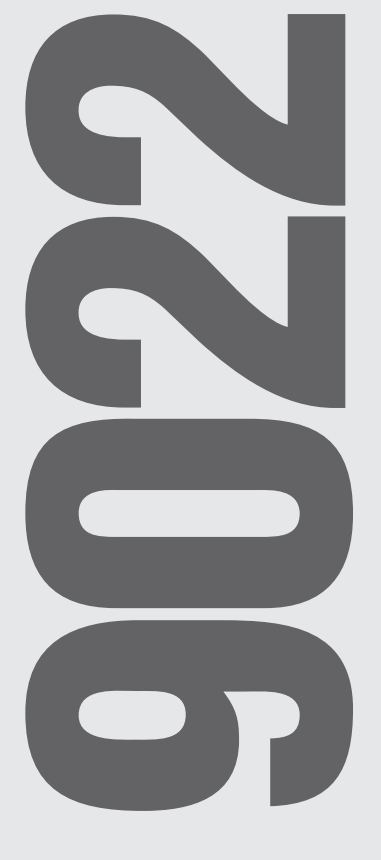

**9 Symetrix** 

(Table continued on next page.)

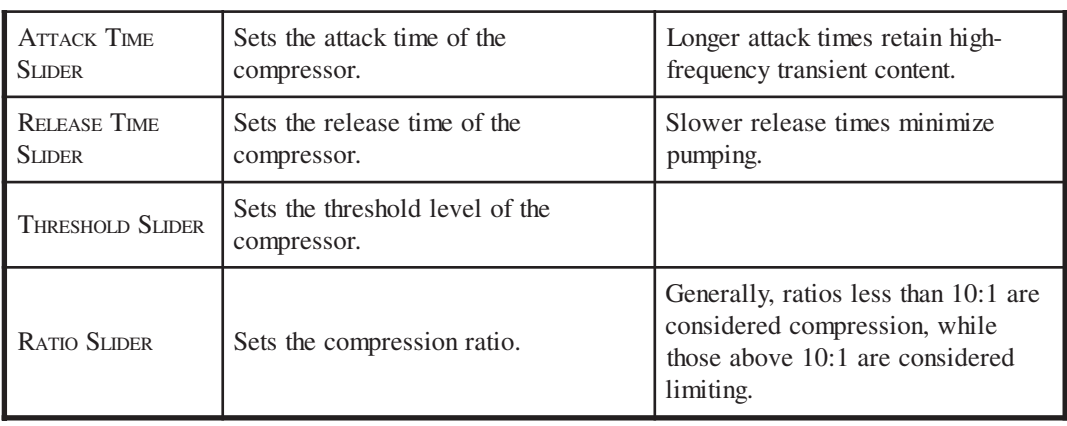

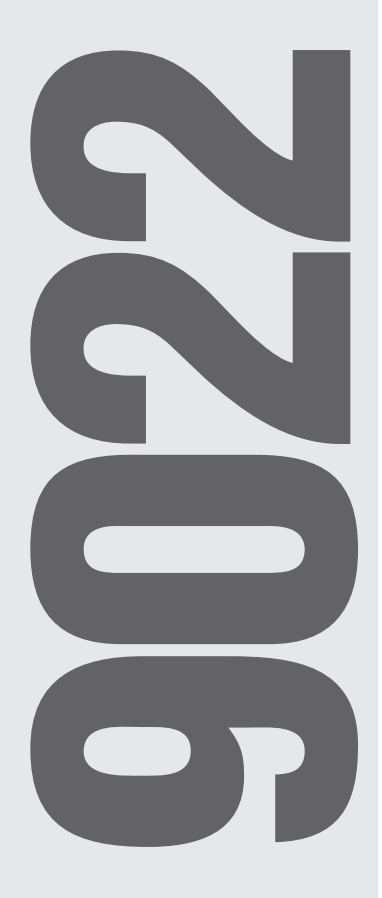

### SPECIFICATIONS

#### **Analog to Digital Conversion** Dynamic Range  $>114$  dBFS, A-weighted THD+Noise < .002% THD @ -1dBFS, 1KHz, input attenuators set to unity gain Input Impedance >20k balanced Maximum Input Level +25dBu balanced Minimum Recommended Nominal Input Level - 10dBu balanced, Minimum CMR 40dB at 60Hz **Digital to Analog Conversion** Dynamic Range >112 dBFS, A-weighted  $<$ .003% at -1 dBFS, 1kHz, output attenuators set to unity gain Output Impedance 300 Ohms balanced **Performance Data** Frequency Response 20 Hz to 20 kHz, ±0.5 dB<br>Sample Rate 48 kHz Sample Rate 48 kHz<br>Converter Types 48 kHz Converter Types Conversion Method 24-bit Filter Algorithms **Power normalized lattice structure**<br>Pink Noise Periodicity **Pink Noise Periodicity Pink Noise Periodicity** >6 minute cycle period Number of Stored Programs<br>Maximum Number of Units on a Single Daisy Chain 125 Maximum Number of Units on a Single Daisy Chain<br>19.2k or 38. 19.2 $\acute{\text{k}}$  or 38.4k, 8-bit, no parity

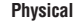

**Electrical**

Size (hwd) 1.75 x 19 x 6 inches, 4.44 x 48.26 x 15.24 centimeters<br>Weight 4.4 lbs (1.99 kg) net 4.4 lbs (1.99 kg) net

Power requirements 115V AC nominal, 105 to 125V AC 50 to 60Hz, 20 watts 230V AC nominal, 205 to 253V AC 50 to 60Hz, 20 watts

Specifications subject to change without notice.

## ARCHITECTS AND ENGINEERS SPECIFICATIONS

The digital signal processor (Processor) shall have two inputs and two outputs. There shall be no user-accessible (front panel) controls. The Processor shall perform all signal processing functions in the digital domain utilizing 24-bit digital wordlengths. Analog-to-digital and digital-to-analog conversion shall use 24-bit delta-sigma converters.

The Processor shall provide the following signal processing functions: high-pass filters, low-pass filters, equalization (either graphic or parametric), signal delay, and single- and dual-band compression/limiting. The Processor shall also provide pink noise for testing and sound masking purposes.

All signal processing functions shall be controllable by a suitable graphical interface computer program. The computer control program shall allow each channel of the Processor to be configured to use the aforementioned signal processing functions via a drag-and-drop user interface. Each channel shall have eight locations for signal processing blocks. It shall be possible to interconnect the two channels of the Processor so that one input drives both outputs.

Communication with the Processor shall take place via RS-232 serial protocol. The Processor shall be capable of storing 8 preset configurations in its own memory and recalling via a contact closure arrangement. The system status shall be indicated on the front panel. The system programming port shall be accessible from the front panel. Up to 125 multiple Processors shall be capable of being chain-connected together while maintaining their addressability.

All audio connections shall be balanced and accessible via XLR connectors and bare wires. RS-232 connections shall utilize DB-9 female connectors. There shall be no batteries within the Processor.

The digital signal processor shall be the Symetrix 9022 2x2 DSP Engine.

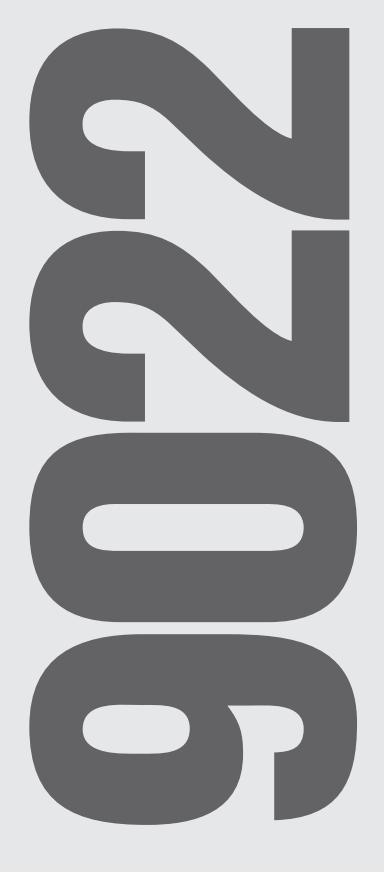

**9 Symetrix** 

## **Block Diagram Chapter 8**

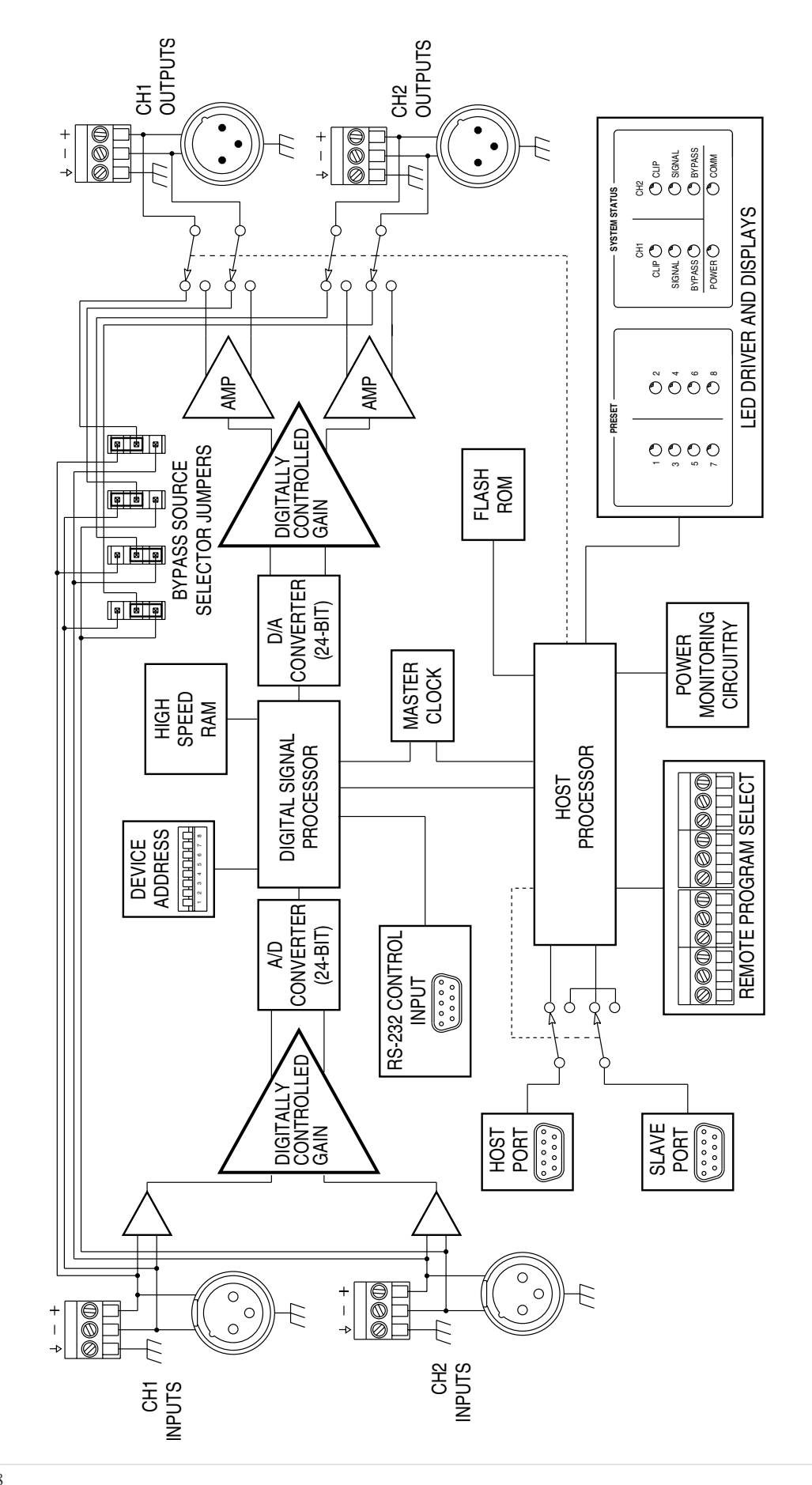

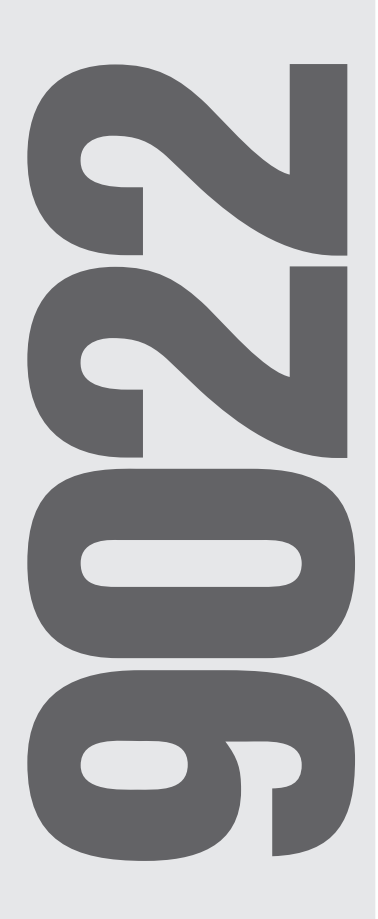

#### **BEGGING AND PLEADING**

WAIT! Before you toss this guide away, we 'd like to offer you a blatant bribe. How does four extra years of free warranty coverage sound? Good, huh? Just fill out and mail your completed product registration card. Even simpler, you can register online at www.symetrixaudio.com. Either way, five full years of warranty coverage can be yours.

If you don 't register your product, we 'll still give you one year of warranty coverage, but it only takes a minute to fill out the card or register online. We promise that we won 't share your personal information with anyone else. So what 's to lose?

Now for a little light reading ...

#### **LEGALESE**

Symetrix, Inc. expressly warrants that the product will be free from defects in material and workmanship for one (1) year. An additional four (4) years will be added to this warranty period if Buyer registers the product. Symetrix 's obligations under this warranty will be limited to repairing or replacing, at Symetrix 's option, the part or parts of the product which prove defective in material or workmanship within five years from date of purchase, provided that the Buyer gives Symetrix prompt notice of any defect or failure and satisfactory proof thereof. Products may be returned by Buyer only after a Return Authorization number (RA) has been obtained from Symetrix. Buyer will prepay all freight charges to return the product to the Symetrix factory. Symetrix reserves the right to inspect any products which may be the subject of any warranty claim before repair or replacement is carried out. Symetrix may, at its option, require proof of the original date of purchase (dated copy of original retail dealer's invoice). Final determination of warranty coverage lies solely with Symetrix. Products repaired under warranty will be returned freight prepaid by Symetrix via United Parcel Service (surface), to any location within the Continental United States. At Buyer 's request the shipment may be returned via airfreight at Buyer 's expense. Outside the Continental United States, products will be returned freight collect.

**The foregoing warranties are in lieu of all other warranties, whether oral, written, express, implied or statutory. Symetrix, Inc. expressly disclaims any IMPLIED warranties, including fitness for a particular purpose or merchantability. Symetrix's warranty obligation and buyer's remedies hereunder are SOLELY and exclusively as stated herein.**

This Symetrix product is designed and manufactured for use in professional and studio audio systems and is not intended for other usage. With respect to products purchased by consumers for personal, family, or household use, Symetrix **expressly disclaims all implied warranties, including but not limited to warranties of merchantability and fitness for a particular purpose.**

This limited warranty, with all terms, conditions and disclaimers set forth herein, shall extend to the original purchaser and anyone who purchases the product within the specified warranty period.

Warranty Registration must be completed and mailed to Symetrix within thirty (30) days of the date of purchase.

Symetrix does not authorize any third party, including any dealer or sales representative, to assume any liability or make any additional warranties or representation regarding this product information on behalf of Symetrix.

This limited warranty gives the buyer certain rights. You may have additional rights provided by applicable law.

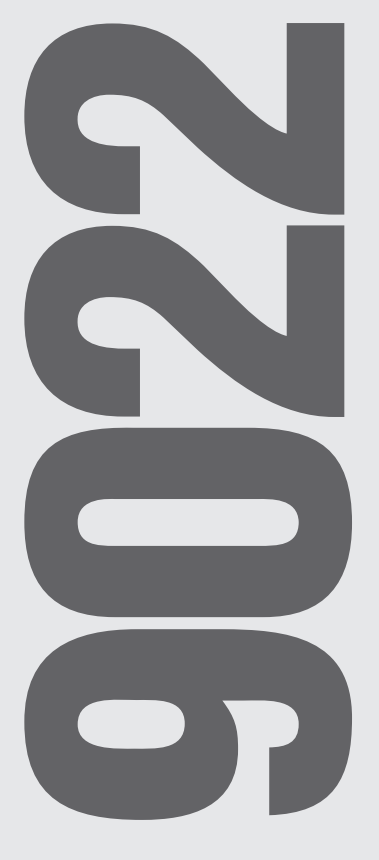

### **AND MORE LEGALESE**

The total liability of Symetrix on any claim, whether in contract, tort (including negligence) or otherwise arising out of, connected with, or resulting from the manufacture, sale, delivery, resale, repair, replacement or use of any product will not exceed the price allocable to the product or any part thereof which gives rise to the claim. In no event will Symetrix be liable for any incidental or consequential damages including but not limited to damage for loss of revenue, cost of capital, claims of customers for service interruptions or failure to supply, and costs and expenses incurred in connection with labor, overhead, transportation, installation or removal of products or substitute facilities or supply houses.

#### **HOW TO CONTACT SYMETRIX TECH SUPPORT**

If you have any technical questions regarding your Symetrix product, please contact our Customer Service Department through one of the following methods:

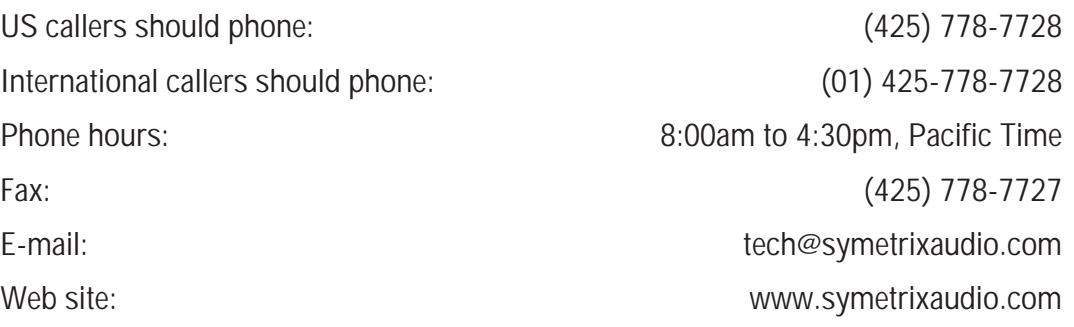

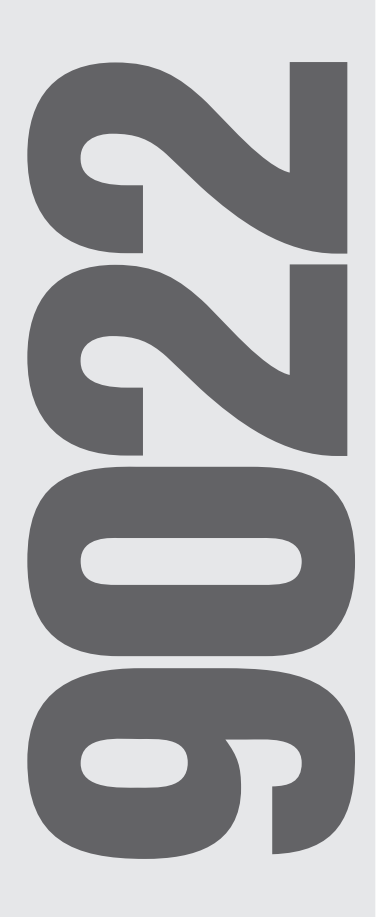

## **SERVICING YOUR SYMETRIX PRODUCT**

#### For US Customers:

If you have determined that your Symetrix product requires repair services and you reside in the US, please contact our Customer Service Department for a return authorization (RA) number. Phone (425) 778-7728, Monday through Friday, 8AM (0800 hours) though 4:30PM (1630 hours) Pacific Time.

Once you have a Return Authorization Number, please follow the packing and shipping instructions listed under the In-warranty Repairs section of the product user's guide.

If the warranty period has passed, you'll be billed for all necessary parts, labor, packaging materials, and freight charges. Please remember, you must call for an RA number before sending the unit to Symetrix.

For International Customers:

If you live *outside* of the United States, please contact your local Symetrix dealer or distributor for instructions on how to obtain service.

### **TABLE A-1**

#### **Decimal/Binary/Hexadecimal Conversions for Numbers 1-16**

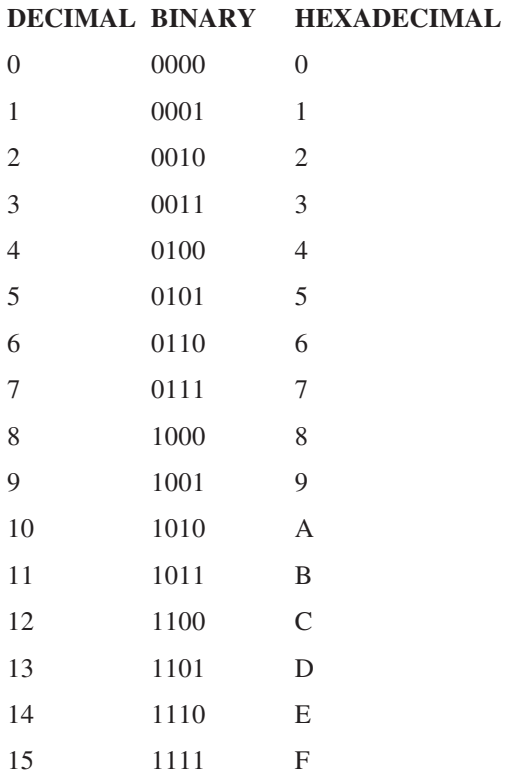

#### **TABLE A-2**

**Decimal to Hex Conversions**

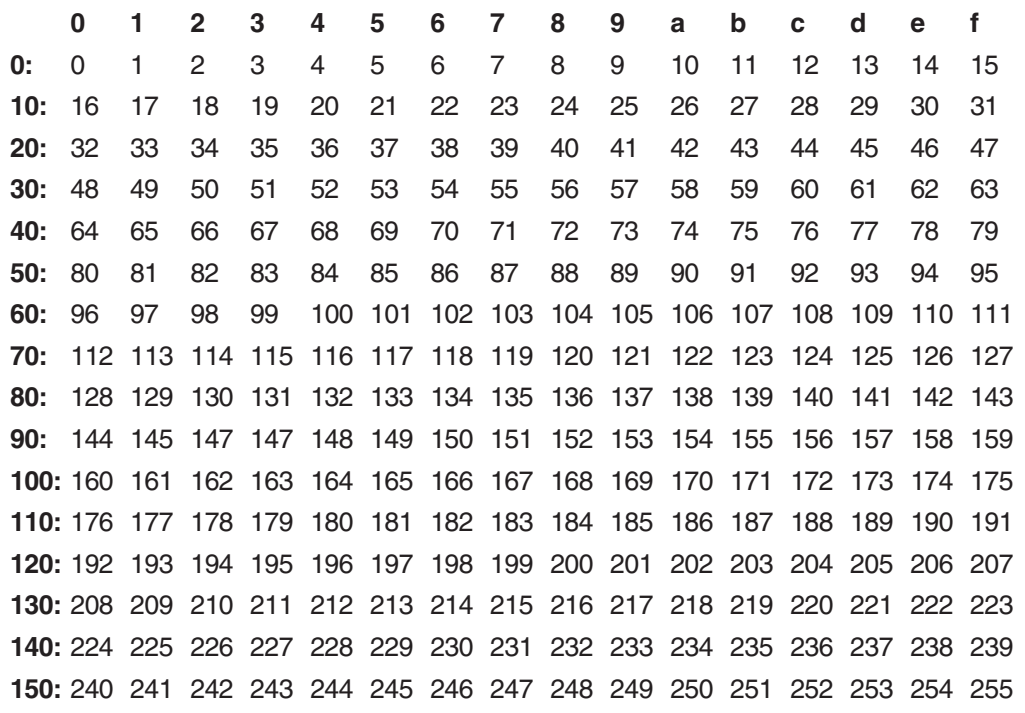

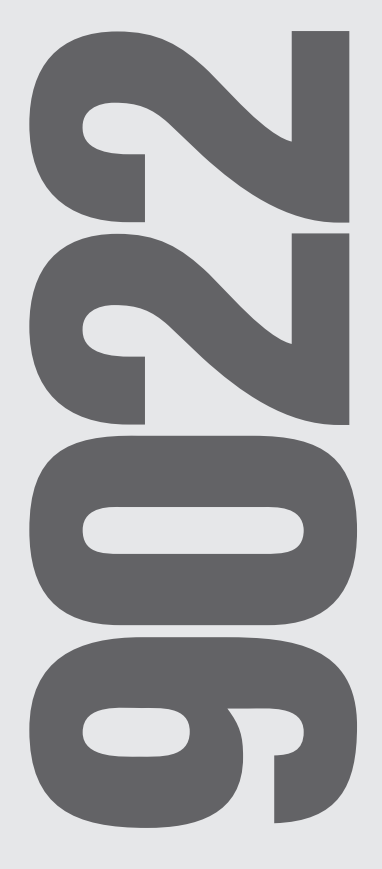

#### **TABLE A-3**

Hex to Decimal Conversions

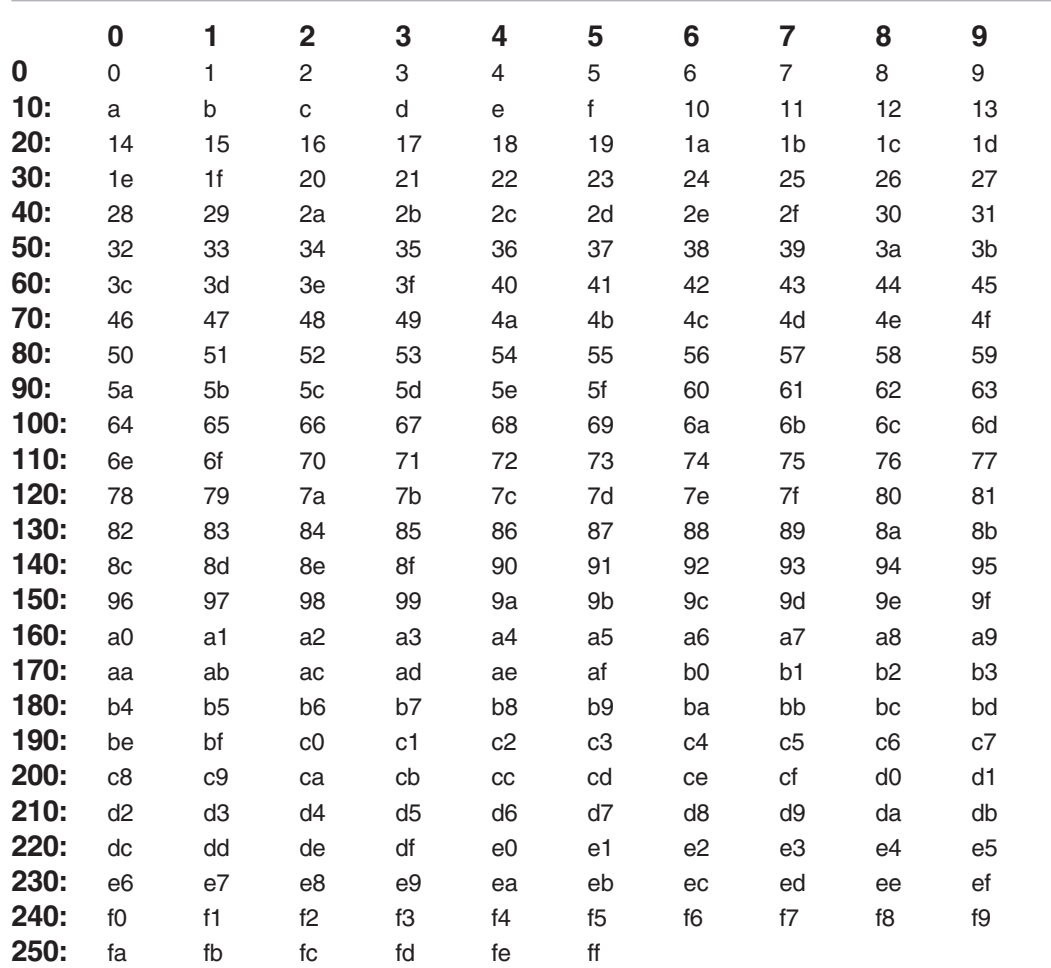

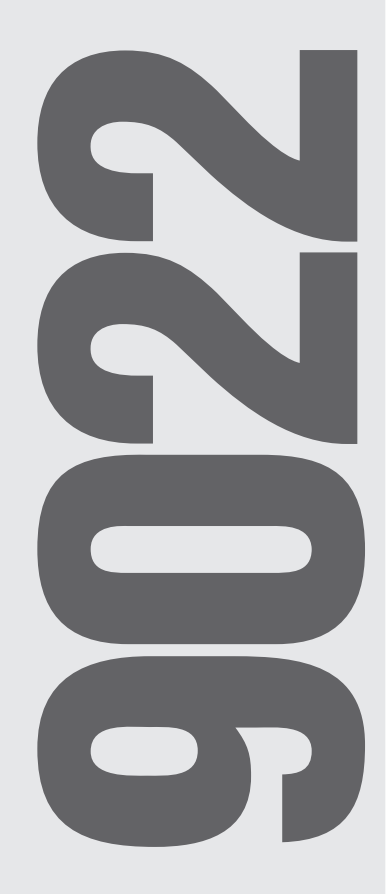

## **Declaration of Conformity**

We, **Symetrix Incorporated**, 6408 216th St. SW, Mountlake Terrace, Washington, USA, declare under our sole responsibility that the product:

## **9022 2x2 DSP Engine**

to which this declaration relates, is in conformity with the following standards:

**EN 55103-1 Electromagnetic compatibility - Generic emission standard Part 1: Residential, commercial, and light industry.**

**EN 55103-2 Electromagnetic compatibility - Generic immunity standard Part 1: Residential, commercial, and light industry.**

The technical construction file is maintained at:

**Symetrix, Inc.** 6408 216th St. SW Mountlake Terrace, WA, 98043 USA

The authorized representative located within the European Community is:

World Marketing Associates P.O. Box 100 St. Austell, Cornwall, PL26 6YU, U.K.

Date of issue: 1 September 1999 Place of issue: Mountlake Terrace, Washington, USA Authorized signature:

J<br>L

Dane Butcher, President, **Symetrix Incorporated** .

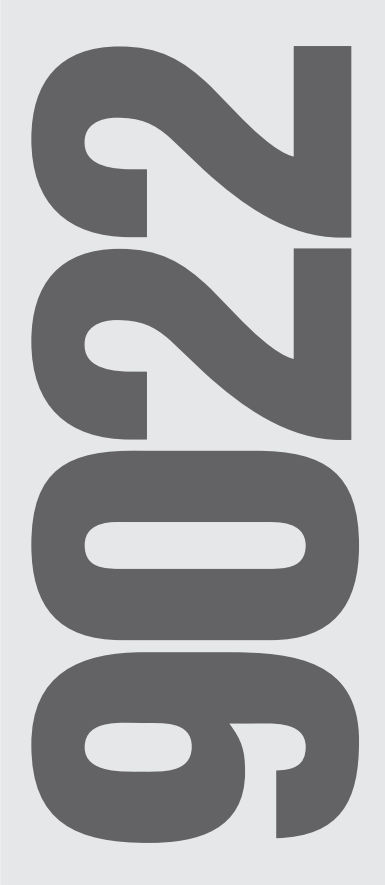

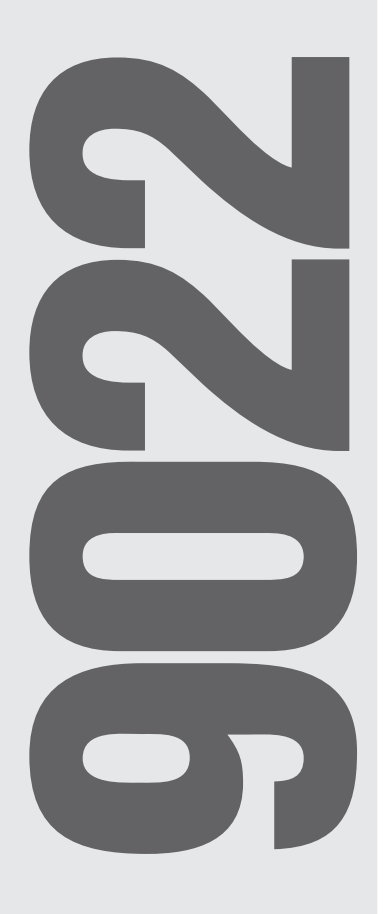

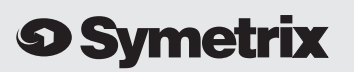

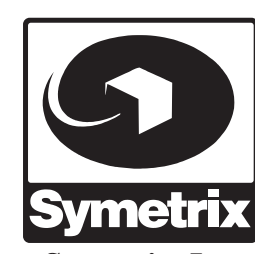

**Symetrix, Inc.** 6408 216th St. SW Mountlake Terrace, WA, 98043 USA Tel: (425) 778-7728 Fax: (425) 778-7727 Web site: http://www.symetrixaudio.com Email: symetrix@symetrixaudio.com